# **Easily Move Illustration Work to Online PLI and See Immediate Benefits! ILLUSTRATIONS**

If you're not already using Online PLI - you can now easily move existing illustration case work from Desktop PLI to Online PLI in just a few clicks. By doing so you'll realize immediate benefits, such as:

- New reports only available with Online PLI (Marketing Story, No-Lapse Guarantee, etc.).
- Never update PLI software again! Online PLI gives you the most up to date version of the software 24/7 without the need to install any updates.
- Ability to access your illustration work from any computer/tablet that has internet connectivity.
- Illustration work is saved online so there's no chance of losing work if there's a problem with your computer/tablet.

## **Get Set Up With Online PLI**

To move your illustration case work from Desktop PLI to Online PLI, take the following steps:

- 1. Begin by exporting your cases from Desktop PLI. This can be done as follows:
	- Open the Desktop PLI software, go to "File", then choose "Open Case Management".

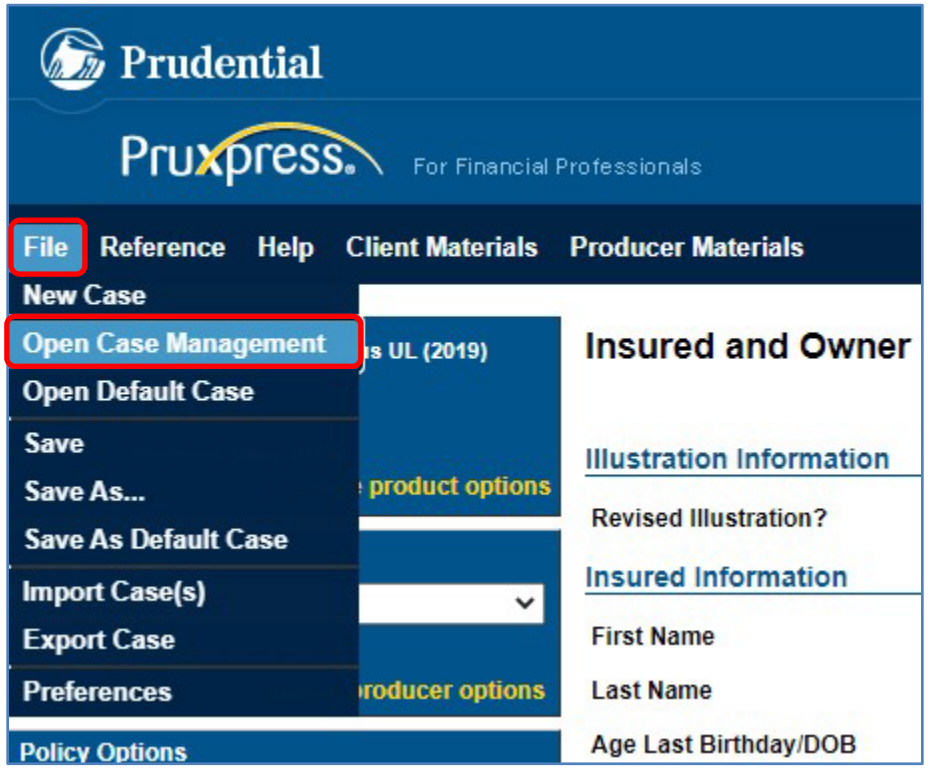

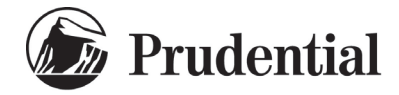

- This will open the "Case Management" screen where all your cases are stored. To be sure all cases show up - go to the "Date Range" field, set it to "All Dates", and click "Apply Filter". See *red outlined items in the screen below.*
- To export all cases, click on the "Select All Cases" option at the bottom of the Case Management window. To export just some of your cases, go to the "Select" column and click on just the cases you want to export. See *green outlined items in the screen below. Note: We recommend exporting all cases with the "Select All Cases" option – this ensures no cases are left behind in Desktop PLI.*
- When done choosing the cases to export click on "Export" (See *orange outlined item in the screen below*). The system will export all the selected cases to a zip file named "exportedCases.zip" and put the file in the location your machine normally downloads files to (Windows 10+ typically downloads files to a folder named "Downloads").

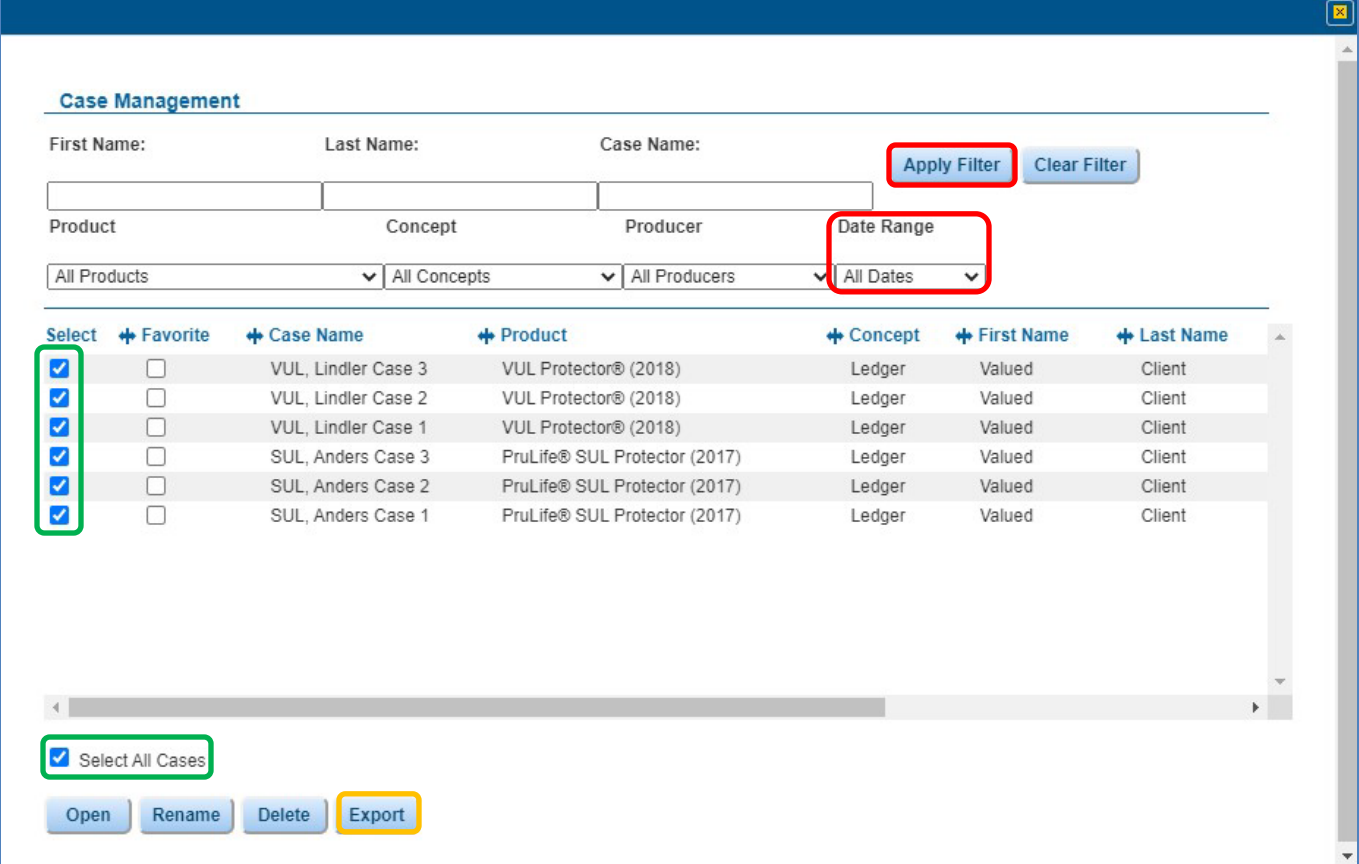

- 2. Now that your cases have been exported from Desktop PLI, import them into Online PLI.
	- First, log-in to PruXpress this is where you access Online PLI. If you don't have a PruXpress account, you can quickly set one up on the log-in page at [www.pruxpress.com](http://www.pruxpress.com/) (See *section labeled "Not Registered for PruXpress?" on the screen that follows).*

# Pruxpress

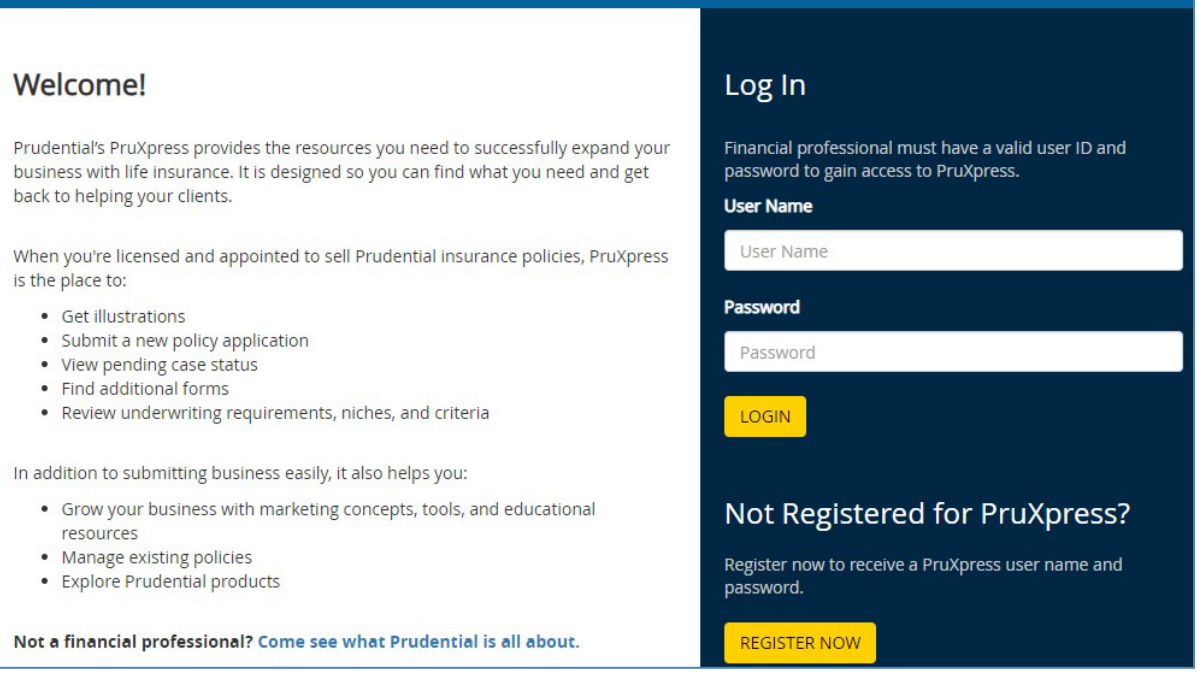

- Once in PruXpress go to the "Place New Business" tab and choose "Launch Pru Life Illustrations" – this will open Online PLI.
- Next, go to "File" and click on "Import Case(s)".

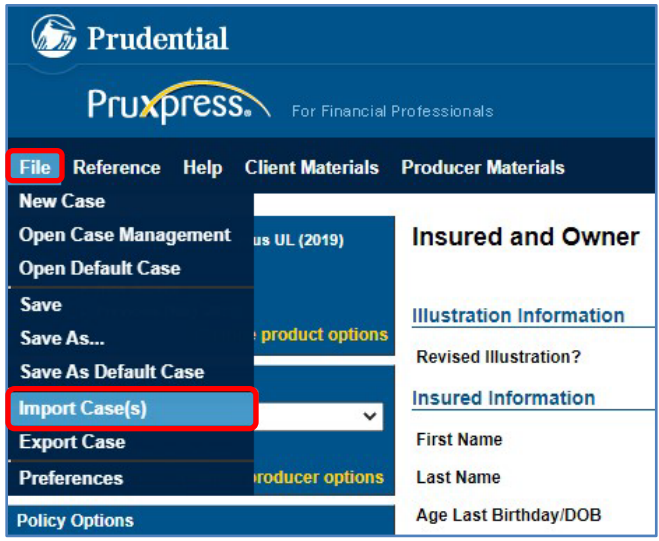

- An "Import Case" screen will appear with an option to "Choose File" (green highlighted field below) - click on it and browse for the zip file you created which contains the cases you want to import into Online PLI.
- Located the zip file, click on it, and then click "Open" (orange highlighted fields below).
- This will bring you back to the "Import Case" screen where you can simply click "Import" (red highlighted field below).

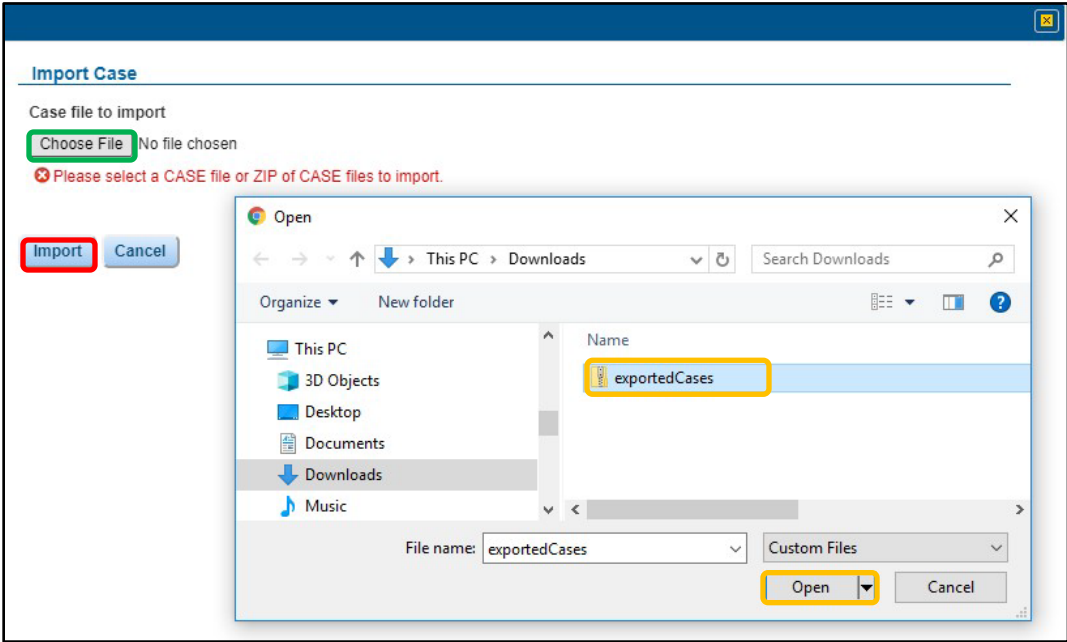

- This will import all the cases into Online PLI. Depending on the number of cases you're importing it may take a few minutes.
- When the import process is complete you can go to the Case Management section of Online PLI to view your cases and begin working with them. *Note: Imported cases will have the same name they had in Desktop PLI, but we've added a Product Identifier to the start of the case name and the import date to the end of the case name.*

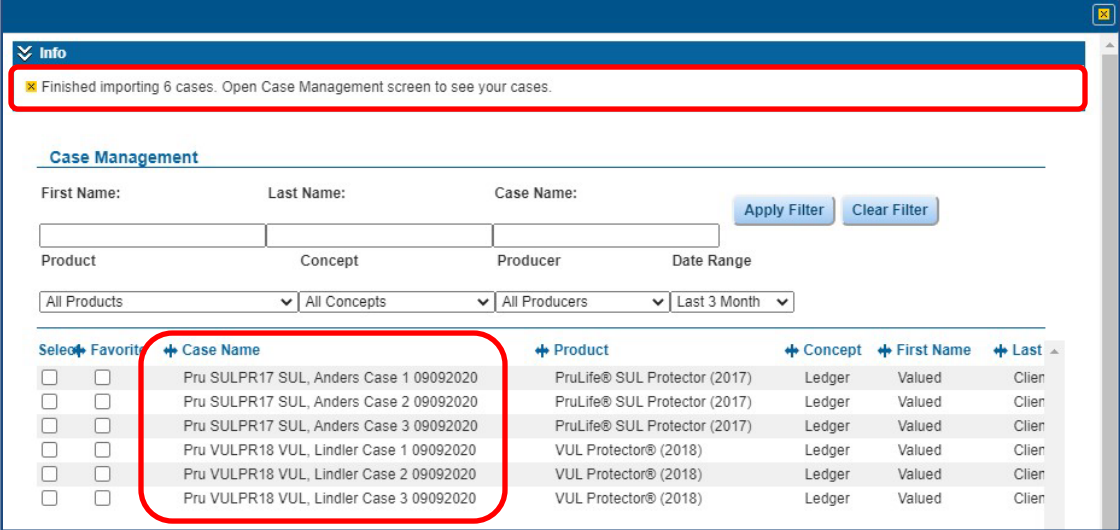

When you've finished moving your cases to the online environment – let us know how it went and if there any improvements we can make. You can contact us at [illustrations.feedback@prudential.com](mailto:illustrations.feedback@prudential.com)

PruLife® SUL Protector and VUL Protector® are issued by Pruco Life Insurance Company in all states except New York, where they are issued by Pruco Life Insurance Company of New Jersey; both are Prudential Financial companies located in Newark, NJ.

VUL Protector® is offered through Pruco Securities.

This material is being provided for informational or educational purposes only and does not take into account the investment objectives or financial situation of any of your clients or prospective clients. The information is not intended as investment advice and is not a recommendation about managing or investing your client's retirement savings. Clients seeking information regarding their particular investment needs should contact a financial professional.

Prudential Financial and its financial professionals do not give legal or tax advice. Clients should consult their own advisors.

**NOT FOR CONSUMER USE.** 

**Securities and Insurance Products:** Not Insured by FDIC or Any Federal Government Agency. May Lose Value. Not a Deposit of or Guaranteed by Any Bank or Bank Affiliate.

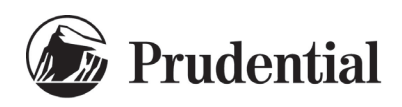